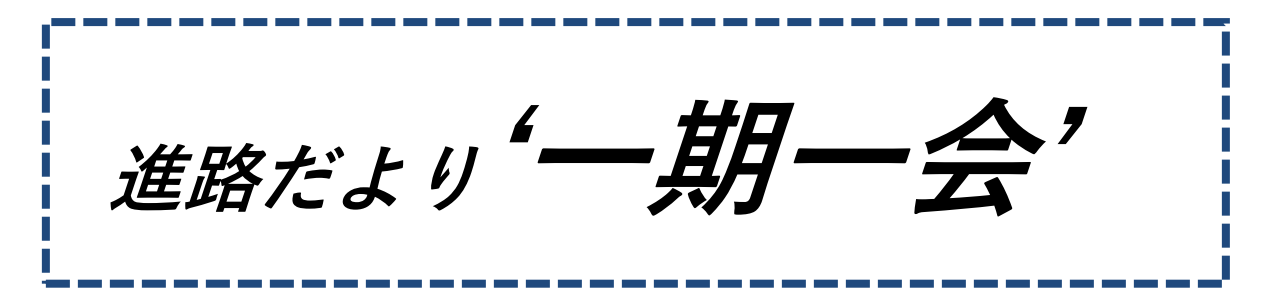

#### 〜 県立高校 前期選抜の校内申込みを始めます! 〜 第 3 学年 第 32 号 2022/11/11

 学年集会で話をしたように、11月14日(月)~29日(火)の朝の会を締め切りとして、 本年度の県立高校 前期選抜の受検申込みの募集を行います。以前の学年だよりでお知らせした ように、前期選抜は、'専願'という形になりますので、内定(3月に合格となる)をもらった 場合は、受検した県立高校の科に必ず行かなければなりません。仮に、他の学校が受かっていて も、そちらに行くことはできません。また、受検の際も、他の私立高校を'推薦'や'専願'の 形で同時に受験することはできません。その点をよく考えて、受検するか否かを決めて下さい。

 さらに、前期選抜を受検するという選択をする場合、内定がもらえなかった時のことを想定し て、'後期選抜はどうするのか'、'併願で私立高校を受けるのかどうか''受けるとしたら、どの 学校を受けるのか'という所まで考えて、決断してほしいと思います。受けるチャンスがあるの だから、と行き当たりばったりで受検を考えるのではなく、'入学して、3 年間続ける強い意志 があるのかどうか''本当に、その科での勉強が、自分のやりたいことなのか''その科で学ぶこ とを、きちんとわかっているのか'ということについて、自問自答してみて、自分に確信が持て るようであれば、ぜひ、チャレンジしてほしいと思います。

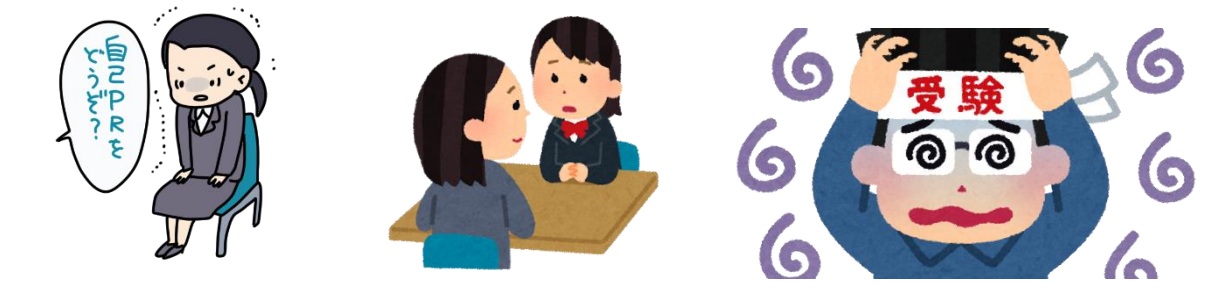

## \*校内申込みの流れについて

- 1.前期選抜を受けたい旨を、担任の先生に申し出る。
- 2. 担任の先生から、前期選抜受検·入学志願書をもらう。
- 3.志願書に必要事項を記入し、締切日までに担任の先生に提出する。
- 4. 志願書と引き換えに、自己推薦書(下書き用)と入学確約書(見本)を受け取る。
- 5.自己推薦書(下書き用)と入学確約書(見本)を作成し、担任の先生に見せ、12 月の 三者懇までに合格をもらう。
- 6.入学確約書を提出する。(最終締切り:12 月の三者懇)
- 7.自己推薦書を提出する。(最終締切り:12 月 20 日の朝活まで)

# ~ 私立高校、高等専門学校の 推薦・専願 受験申込みについて ~

県立高校の前期選抜の申込みと平行して、私立高校、高等専門学校を'推薦'や'専願'とい う形で受験を希望している人の受験申込みの募集も行います。'推薦・専願'でその学校を受験 するということは、合格をもらったら、必ず、その学校へ行くという約束の下で受験するわけで すから、後で気が変わったから、他の学校に変えるということはできません。特に'推薦'とい う形で受験する人は、自分が、中学校から'推薦された人物である'という事も肝に銘じておい て下さい。もちろん、世の中に'絶対'ということはないので、'併願'という形で、他の高校 を受験してもらっても構いませんが、'推薦・専願'で受験した学校から合格をもらったら、他 に受験した高校からも合格をもらっていたとしても、そちらに行くことはできません。前期選抜 は、'内定'をもらえなかったとしても、もう一度、後期選抜を受検するチャンスがありますが、 私立高校に関しては、二回目はありません。その後のこともよく考えて、チャレンジして下さい。

### \*校内申込みの流れについて

- 1. '推薦'または '専願'で受験したい旨を、担任の先生に申し出る。
- 2. 担任の先生から、私立高等学校・高等専門学校 推薦・専願受験申込書をもらう。
- 3.受験申込書を提出する。
	- '推薦'を希望する場合 • 11 月 29 日 (火) 朝活まで
	- 海願' を希望する場合 • 12 月 20 日 (火) 朝活まで

### $\sim$  Web 出願について  $\sim$

 前にもお話ししたように、今年度から、県立高校の出願が、Web 出願に変わります。今まで は、12 月の三者懇の後、紙の願書に必要事項を記入して、それを先生が、高校に提出しに行く というやり方でしたが、今年度から、まず、三重県教育委員会の「Web 出願システム」に皆さ ん各自が利用者登録をして、そのシステム内で、入学願書に必要な情報(「志願情報」)を入力し てもらうという形に変わります。詳しいことは、後日、説明しますが、各自で、パソコンかスマ ホ、あるいはタブレット(学校で使っているiPadは使用できません)を準備してもらう必要 があります。すでに、昨年度から、鈴鹿高校や高田高校など、一部の私立高校で、Web出願を 行っている学校があります。今年度は、皇學館高校もWeb出願になります。ただ、Web出願 できる期間が決められていて、どの学校も 12 月に入ってからになります。前期選抜に関しては、 12 月 12 日 (月) から利用可能になります。12 月の三者懇で、進路が確定した後、入力して もらうことになります。

- \*「Web 出願」での前期選抜の出願の流れ
	- 1.12 月 12 日(月)以降に、三重県立高等学校入学者選抜「Web 出願システム」に利用 者 ID (メールアドレス) とパスワードを入力し、利用者登録をします。
	- 2.三者懇で、受検校が決定したら、願書に必要事項を入力します。
	- 3.入力後、「確認画面」に進むことができたら、入力内容を確認して、「申込」ボタンを押す と「志願者情報登録完了」となります。
	- 4. 出来上がった「願書」を各自で印刷して、中学校に提出します。